## **Computing**

## **Wie kann ich in der Antiviren-Software McAfee LiveSafe die Firewall deaktivieren?**

- Wichtig: Sie sollten Ihre Firewall aus Sicherheitsgründen so nur gezielt in Ausnahmefällen deaktivieren, da Sie Ihnen Schutz vor unerwünschten Netzwerkzugriffen aus dem **Internet** bietet.
- Um im **Antivirus**-**Programm** *McAfee LiveSaf*e die Firewall **auszuschalten**, gehen Sie wie unten beschrieben vor.
- **Öffnen** Sie Sie *McAfee LiveSafe*.
- **Klicken** Sie auf der linken Seite auf das Icon *Mein Schutz* (es öffnet sich ein Popup-Menü).

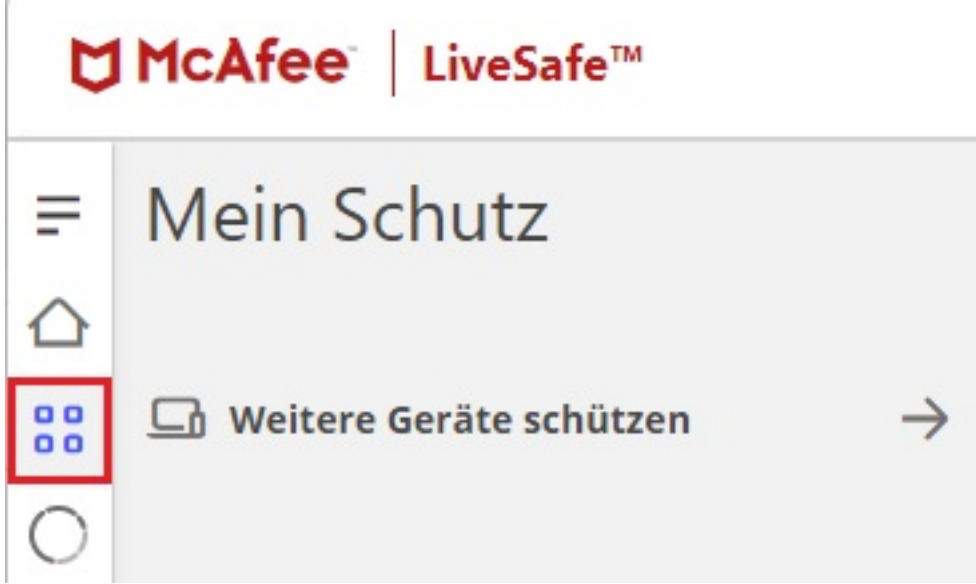

**Klicken** Sie auf den Menü-Punkt *Firewall* (dieser sollte dahinter den grün unterlegten Hinweis *Aktiviert* anzeigen).

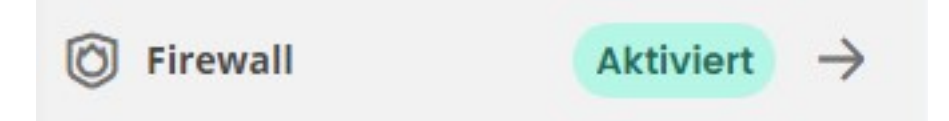

Es öffnet sich die *Firewall*-Seite, auf der Sie oben auf den *Deaktivieren*-Button **klicken**, um die Firewall zu deaktivieren.

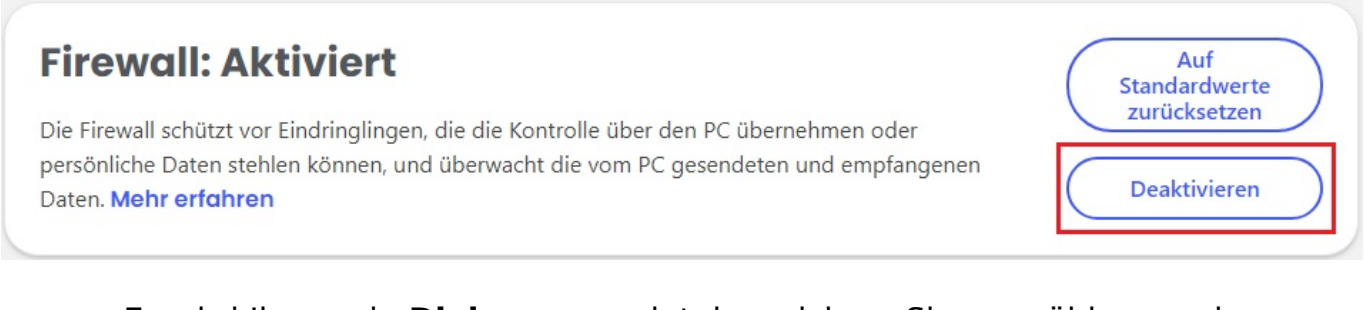

Es wird Ihnen ein **Dialog** angezeigt, in welchem Sie auswählen, nach

Seite 1 / 2

**(c) 2024 Christian Steiner <steiner-christian@outlook.de> | 2024-05-29 04:40**

[URL: https://www.derinternetfinder.de/content/1/1750/de/wie-kann-ich-in-der-antiviren\\_software-mcafee-livesafe-die-firewall-deaktivieren.html](https://www.derinternetfinder.de/content/1/1750/de/wie-kann-ich-in-der-antiviren_software-mcafee-livesafe-die-firewall-deaktivieren.html)

## **Computing**

welcher Zeit die Firewall aus Sicherheitsgründen wieder automatisch aktiviert werden soll.

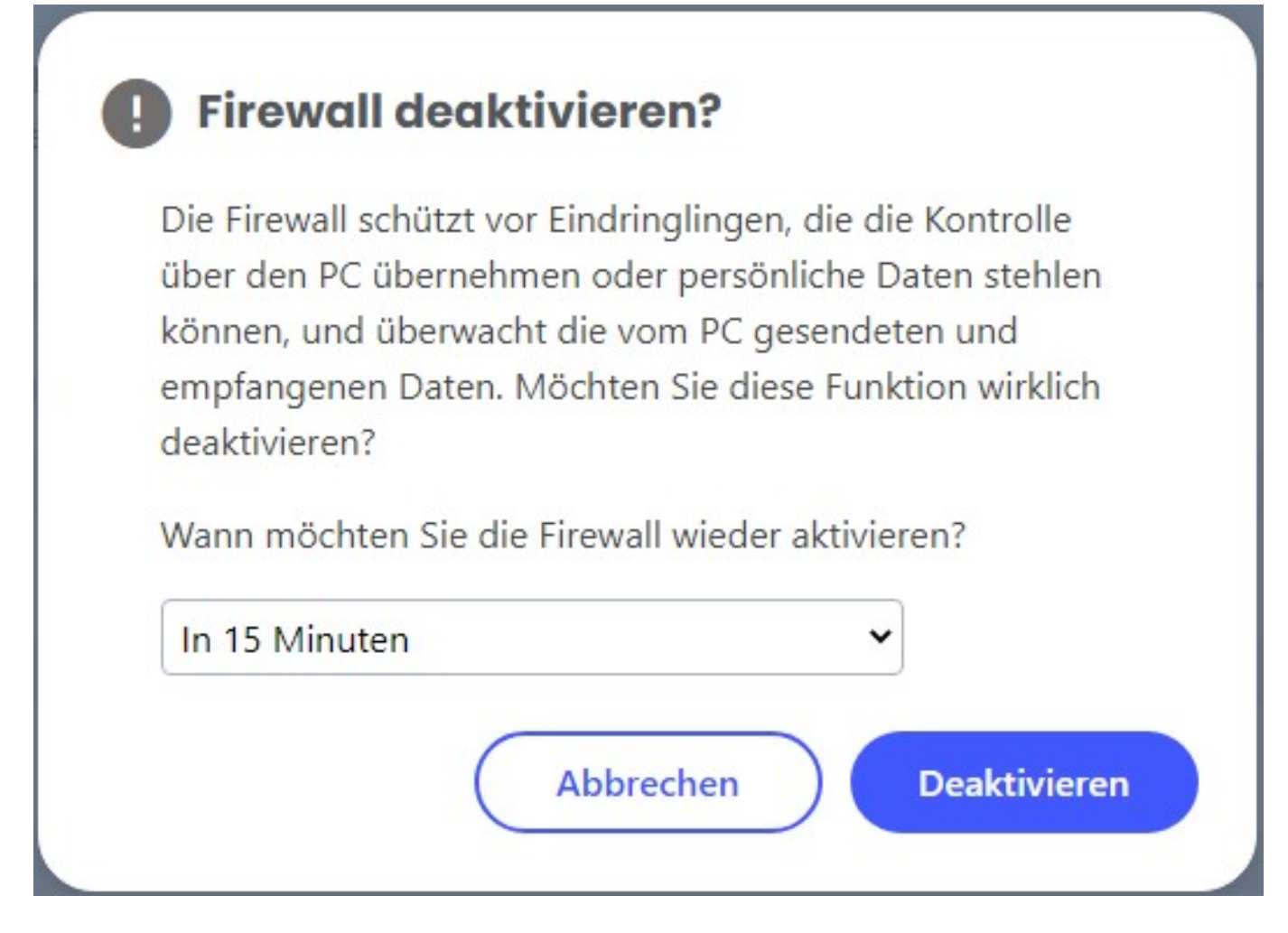

- **Bestätigen** Sie diesen Dialog über den *Deaktivieren*-Button.
- Um die Firewall anschließend wieder zu aktivieren, **klicken** Sie auf den *Aktivieren*-Button.

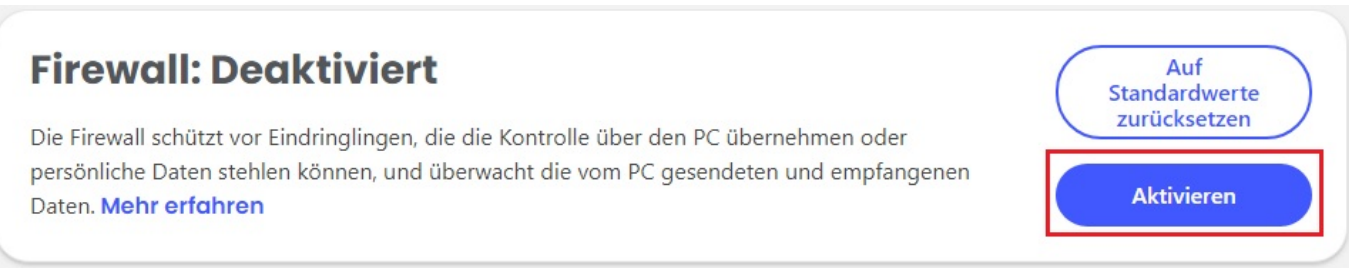

Eindeutige ID: #2753 Verfasser: Letzte Änderung: 2023-07-17 18:13